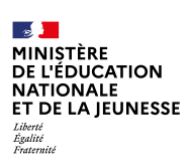

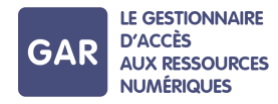

# **Partie 6-Fiche 6-1 Gestion des messages d'erreur**

**Console d'affectation : différents messages d'erreur peuvent apparaître lors de l'utilisation de la console d'affectation. En voici une liste.**

# **PARTIE 1 - ERREURS DE CONNEXION A LA CONSOLE D'AFFECTATION**

## **« Session expirée »**

La session de connexion est restée inactive pendant un laps de temps trop long. L'utilisateur doit se reconnecter pour accéder à la console d'affectation.

## **« Accès refusé »**

L'accès peut être refusé à l'utilisateur pour plusieurs raisons :

- « Projet ENT inconnu »
- « Utilisateur inconnu »
- « Utilisateur sans le droit responsable d'affectation »
- « Problème d'identification »

L'utilisateur doit tenter de se reconnecter, ou contacter le support.

## **PARTIE 2 - ERREURS LORS DE L'ATTRIBUTION**

# **« Nombre insuffisant d'exemplaires disponibles pour réaliser cette sélection » et « Nombre d'exemplaires insuffisant »**

Ces deux erreurs signifient que le nombre d'exemplaires numériques disponible pour la ressource a été dépassé. Annuler les sélections existantes pour pouvoir en effectuer des nouvelles.

# **PARTIE 3 - ERREURS TECHNIQUES « Résolution de l'écran insuffisante »**

Cette erreur indique que la résolution de l'écran ne permet pas à l'application de s'afficher correctement. Modifier la résolution dans les paramètres de l'ordinateur.

#### **« Navigateur non supporté »**

Cette erreur indique que le navigateur internet de l'utilisateur est incompatible ou obsolète. Pour accéder à l'application, changer de navigateur ou mettre le navigateur actuel à jour.

## **« Erreur technique » / « Erreur serveur » / « Page non trouvée »**

Ces trois erreurs indiquent des erreurs techniques, indépendantes des actions de l'utilisateur. Actualiser la page, et si l'erreur persiste, contacter le support.

Le support d'assistance GAR est proposé à tous les responsables d'affectation autorisés, après déclaration au GAR des personnes par la délégation académique au numérique (DANÉ). (Cf. Partie 7 - ANNEXE 2)

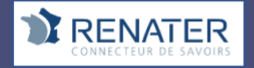

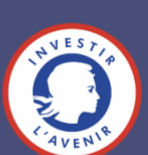